## Year 9 Elective Selection Guide

Students will submit their preferences for Year 9 electives online at <u>https://spring.edval.education</u>

Unique access codes (WebCodes) will be emailed to students' school emails. Input the WebCode into the sign in box and select the blue Sign In button

| ⊗ed                                                             | val             |
|-----------------------------------------------------------------|-----------------|
| Sign in to your                                                 | account         |
| Enter WebCode                                                   |                 |
| <ul> <li>Stay signed in for 30 days</li> <li>Sign in</li> </ul> | Forgot WebCode? |

## Hover over the box titled **Year 9 Electives** and select the **click here** that appears

Students choose electives from each of the **drop-down menus** a total of **five electives** to be chosen

YR 9 ELECTIVES 2022

| 9 electives |                       |   |       |
|-------------|-----------------------|---|-------|
| Main Units  | Subject               |   | Units |
| 1st Choice  | Commerce              | • | 2     |
| 2nd Choice  | Mathematics Stage 5.3 | - | 2     |

| Reserve Units | Subject         |   | Units |
|---------------|-----------------|---|-------|
| Reserve 1     | Drama           | • | 2     |
| Reserve 2     | Food Technology | • | 2     |
|               |                 |   |       |

Click here

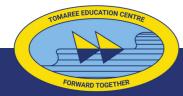

**Tomaree High School** 

## Year 9 Elective selection guide

## Students can change their selections as many times as they like.

The choices input at the deadline time of: 8am Monday 4 September 2023 This will be recorded as their final preference.

All preferences input online prior to the deadline date will have equal consideration.

For more information about subject selection and the process including **Frequently Asked Questions**, please refer to the Tomaree High School website home page, Year 9 Subject Selection button:

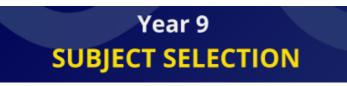

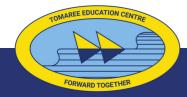

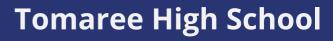